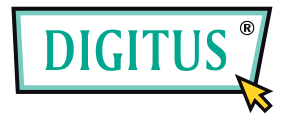

## **EASY USB WEBCAM**

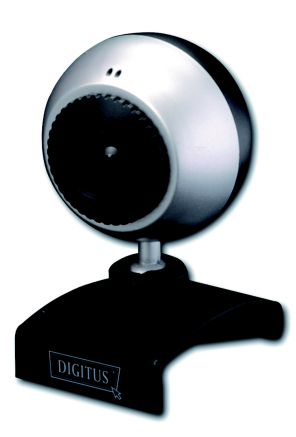

# **User´s Manual**

DA-70815 rev. 1-0

 $\blacksquare$  Features

- **Digitus DA-70815**<br>• Design for Online Chat. Video&Voice Calls (MSN, Skype, AOL, Yahoo compatible) .300K Pixel High Quality Sensor . Clip Type Design for Easy Attachment . For Notebook and Desktop Use . Easy to Use, Featured Digitus Webcam Utility Program • Up to 12 MegaPixel Software Interpolation for Video&Picture C<br>• MPEG4 Recording . JPFG/BMP Picture Canture · Built-in Digital Microphone
- . USB 2.0 UVC Driverless Interface
- Windows XP/Vista/7 (no driver required)

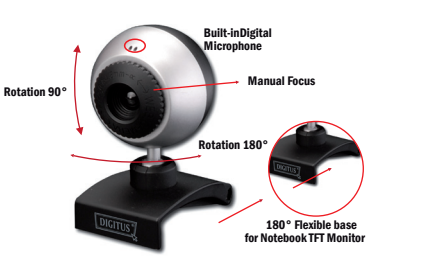

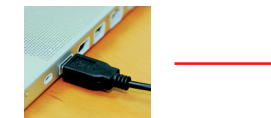

Insert Digitus Webcam usb connector in<br>vour computer USB port as shown in the picture.

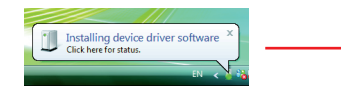

Your computer will recognise your Digitus Webcam<br>and install the driver Please wait

### **Digitus Webcam Technical Specification**  $\mathbf{r}$

Sensor 1/6" CMOS VGA Sensor Sensor Pixel 300K Pixel Digital Video Capture Resolution Up to 12 MegaPixel (by Software Interpolation) **Digital Video Format MPEG4** Digital Video Frame Rate 30 frame/sec (OSIEQCIESIECIEVGA) 15 frame/sec (XVGA, 1024x768, 1280x1024) 10 frame/sec (1600x1200, 2000x1600) Still Picture Capture Resolution Up to 12 MegaPixel (by Software Interpolation) Still Picture Capture Format JPEG. BMP Lens High Quality Lens Lens Focus Distance 80mm-Infinity (Manual Focus) Programmed Control Brightness, Contrast, Saturation, Sharpness, Backlight Comp., Gain, Gamma, Hue, etc. Auto Control Exposure Audio Built-in Digital Microphone Interface USB 2.0 UVC Driverless Technology **Bundled Application** Digitus Webcam Utility Program<br>Fix8 LE Interactive Web Software **0S Required** Windows XP/Vista/7 (no driver installation required!) Others Flexible Clip Type base Design for Notebook and Desktop Use

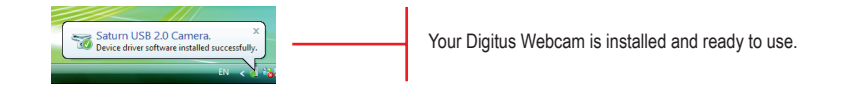

As last step open any application such as MSN, Skype or Digitus Utility Software, choose Digitus DA-70815 as your video and sound input device. Then start to use

### **How to install Digitus Webcam Utility Program**

### **How to install Digitus Webcam Utility Program**

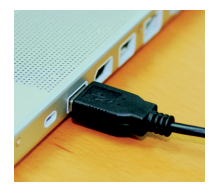

**Plug Digitus Webcam**<br>usb connector in vour computer USB port as shown in the picture.

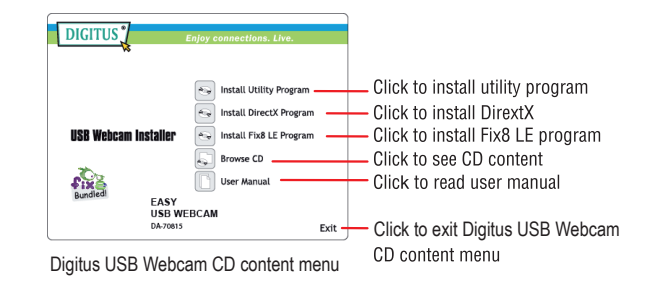

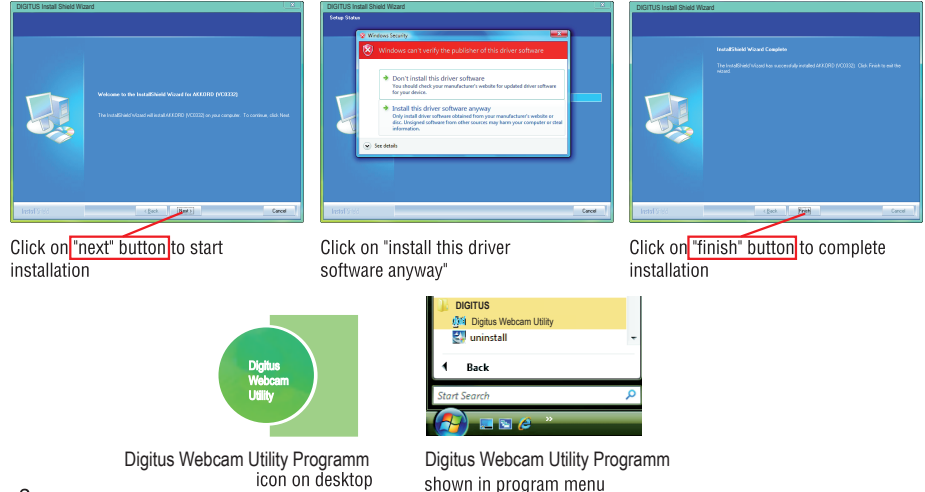

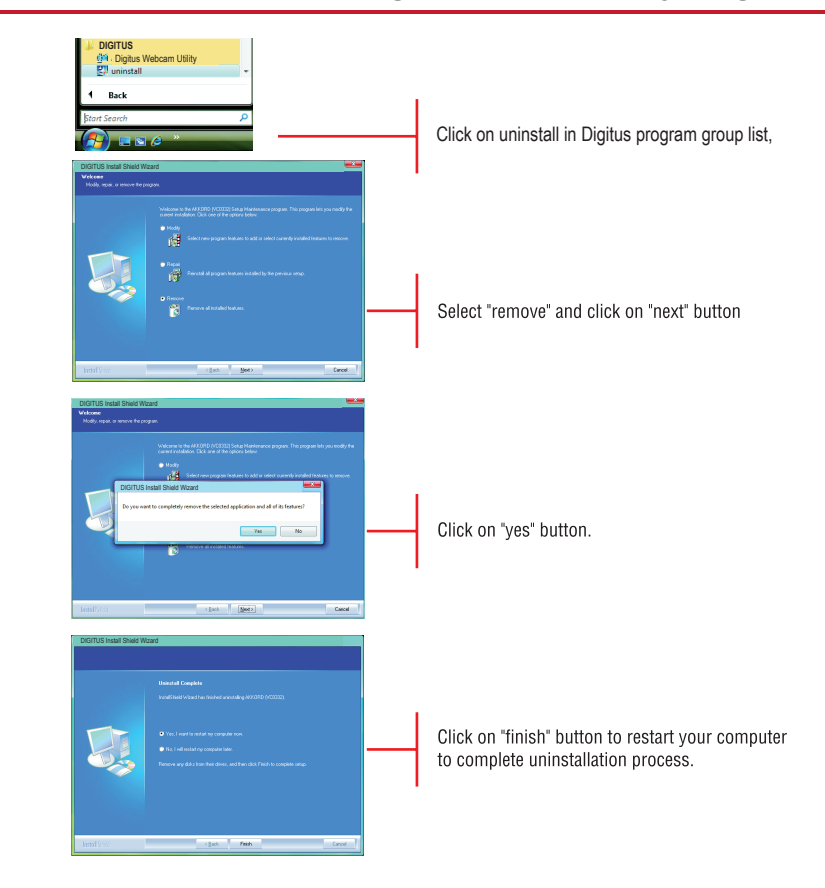

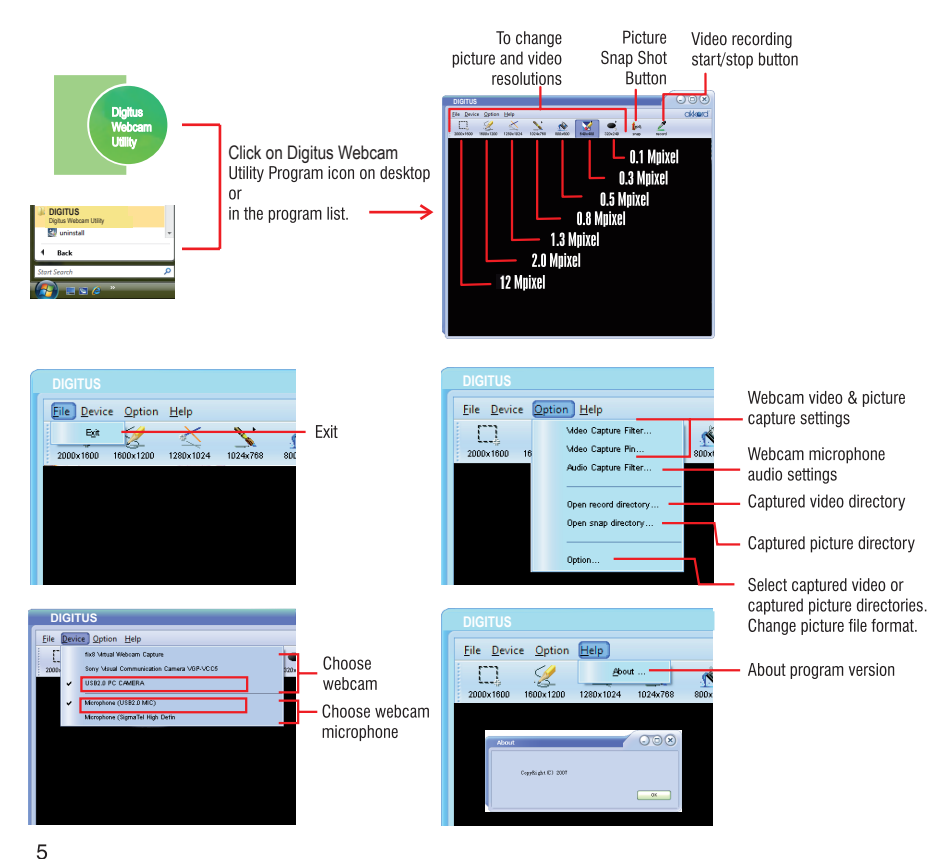

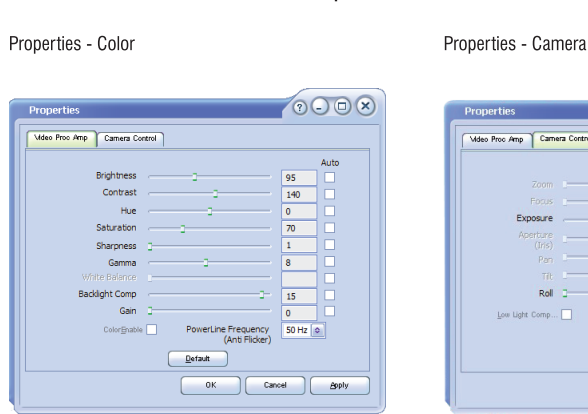

Video Capture Filter

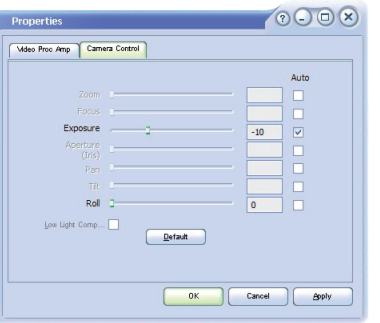

### Video capture pin

Properties - Output Size

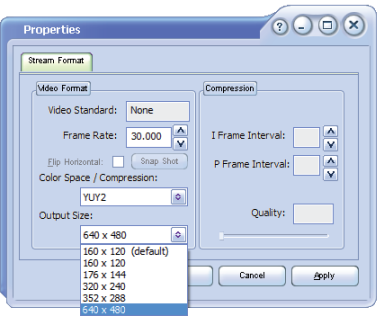

Change video capture output resolution. (Video resolution can be set on the main menu of Digitus Webcam Utility Programm)

## Audio Capture Filter

Properties- Audio Input / Mixer Properties

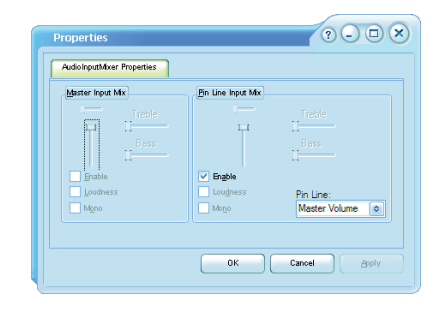

Change microphone settings

### Option

General

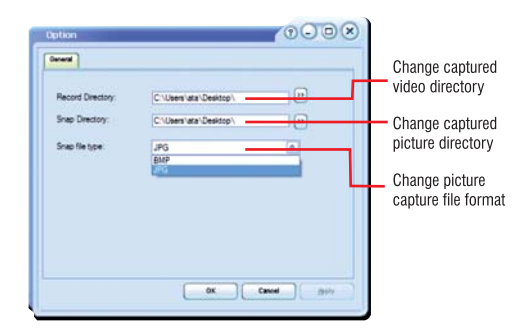

- **Digitus Webcam does not work?**
- A1.1: Digitus Webcam are with USB 2.0 UVC Driverless interface. Please follow up steps on page 3 how to install your webcam.
- A1.2: To use your webcam or capture picture/video you need an application installed in your computer. You may use " Digitus Webcam Utility Program" for this purpose (Please refer to page 3 how to install Digitus Webcam Utility Program).
- A1.3: If still you have problem, unplug your webcam from your computer USB port, restart your computer and repeat the steps as explained on page 3
- A1.4 If the problem still exists please contact with your reseller's technical support centre.

### **The microphone of Digitus Webcam does not work.**

- A2.1: Please make sure that your webcam's digital microphone " Digital Audio Interface" is chosen as audio input in the application used.
- A2.2: If still not working, unplug your webcam from your computer USB port and restart your computer and repeat the steps as explained on page 2.
- A2.3: If the problem still exists, please contact with your reseller's technical support centre.

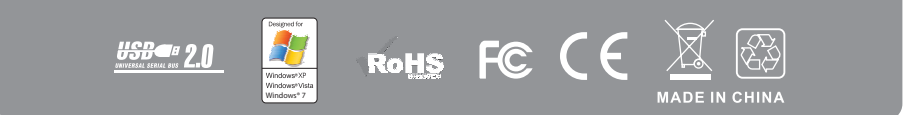